If you have a question about how the debugger operates, press **<F6>**. This will let you invoke any of the following help screens to refresh your memory about how a given **csd** command works.

Note that the windows may appear slightly differently on your screen due to differences in formatting.

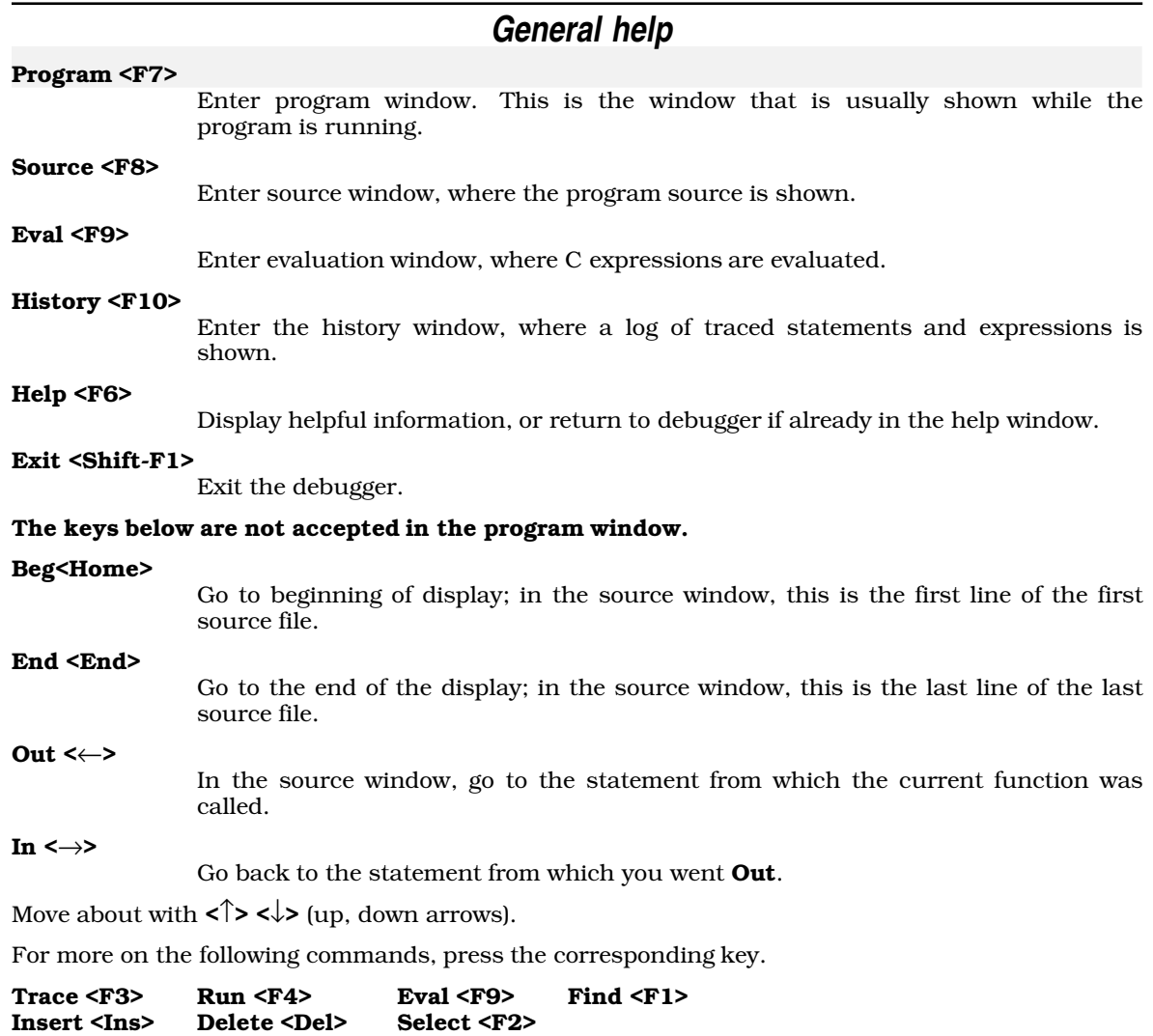

#### **Trace**

In the **source window**, the current statement is marked traced. The statement is shown highlighted, and whenever it is executed it is first copied to the history log. If the statement is already traced, the trace is removed.

Only executable statements may be traced. This excludes all comments and declarations. Furthermore, the optimizer in the compiler deletes unreachable and duplicated code (usually break, continue or return statements); deleted code is not executable.

In the **evaluation window**, the current expression is traced. This means that before each source statement is executed, the expression is re-evaluated and is copied to the history log whenever it is found to have changed value. If the expression is already traced, the trace is removed.

This command is not accepted in any other window.

The program may also be run until a trace is encountered: see Run <F4>.

Press Help <F6> to return to the debugger.

# **Execution**

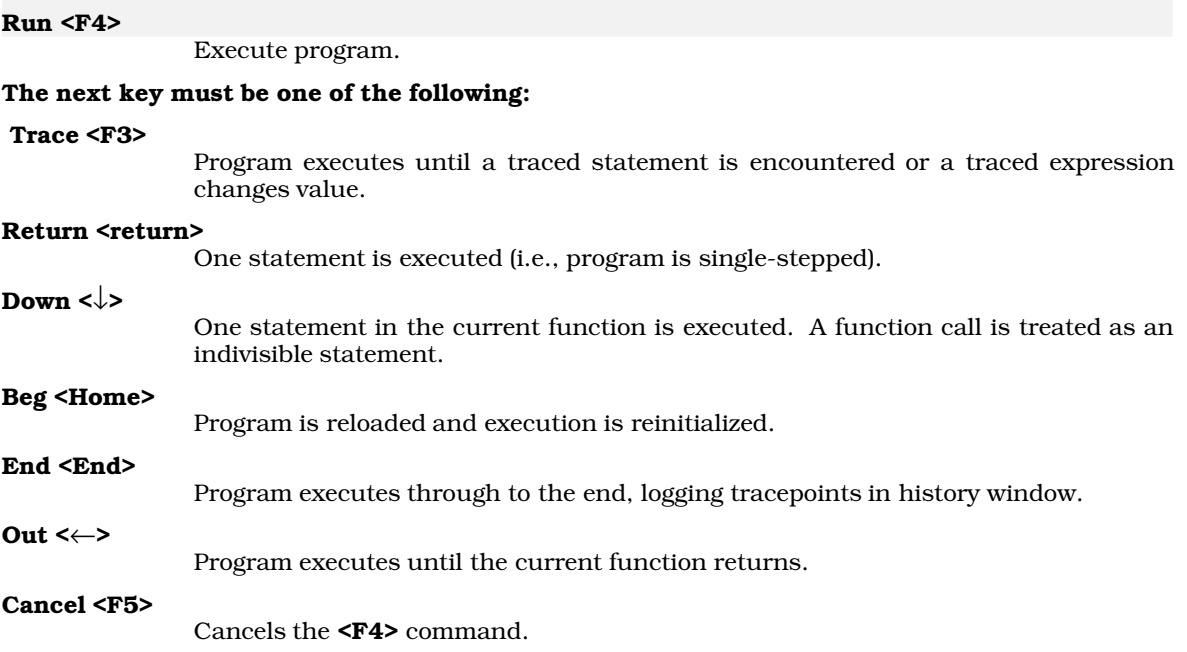

The program executes at full speed if there are no traced expressions in the evaluation window (traced statements do not significantly impact the speed) and if you use **Run Trace** or **Run End**. Otherwise, it runs at single-step speed, which can be significantly slower.

Press Help <F6> to return to the debugger.

# **Evaluation window**

#### Evaluating C Expressions

In the evaluation window, a C expression may be entered involving operators, literal strings, constants and variables in the current scope (the scope of the current line in the source window). An expression may **not** involve keywords (such as **if, for**) or labels or braces '{}'or semi-colons ';'. See your C reference manual for details.

Expressions are evaluated immediately, and whenever the program encounters a tracepoint. The resulting value is displayed in a format appropriate to the type. No value is displayed if the expression involves an automatic variable and the current function does not have an active stack frame. The debugger defines types (oct), (hex) and (str) for use as casts to display values in base 8, base 16, or as character strings, respectively. Macro names (generated by #define) are not recognized.

Expressions with side effects (assignments, increments, decrements, functions performing I/O) will naturally cause these effects whenever evaluated; they should probably be removed after being evaluated the first time. Literal character strings may be used as arguments to functions (including **strcmp** and **strcpy**), but cannot be assigned to variables, since the space for any literal in a  $\tilde{C}$ program is allocated statically.

Press Help <F6> to return to the debugger.

Find <F1>

### **Find**

#### Find the first line in the current window matching a pattern, which may be the Trace key or metacharacters. Trace <F3>

The Trace key causes the pattern to be highlighted and matches traced statements or expressions.

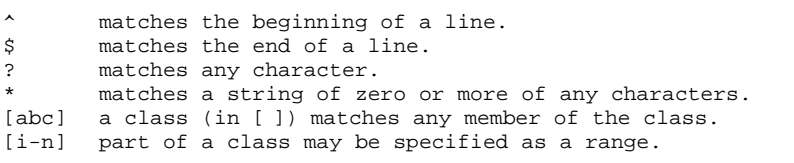

If not given, the pattern defaults to the previous value.

#### The command is terminated by one of the following:

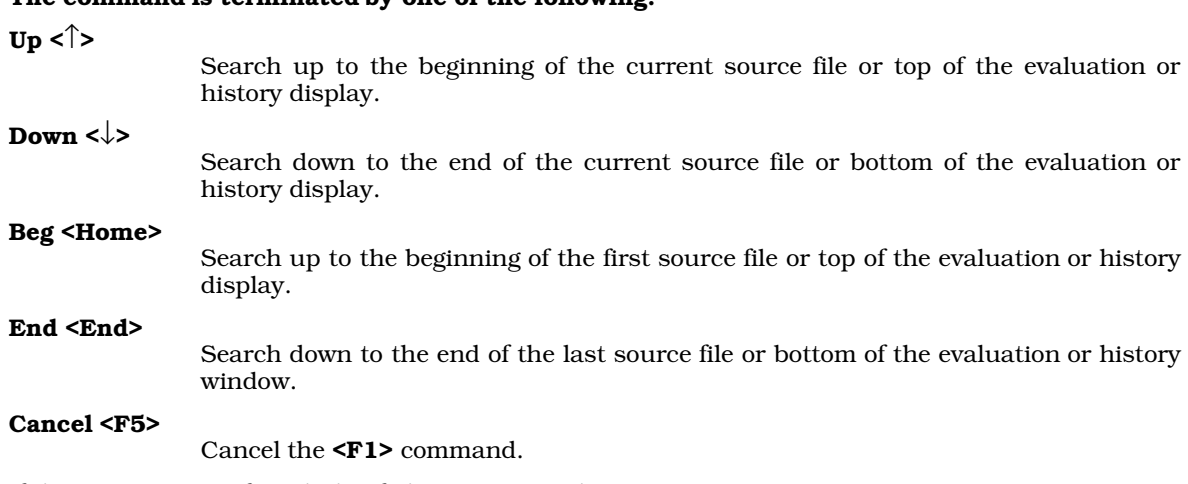

If the pattern is not found, this failure is reported.

Press Help <F6> to return to the debugger.

## **Insert/Delete**

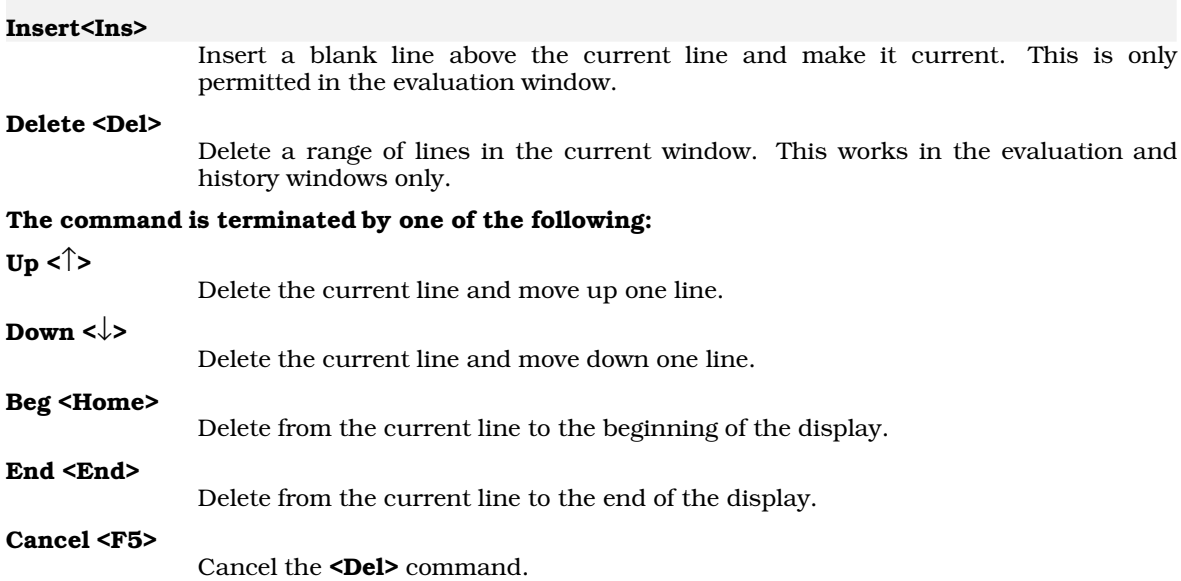

If you get an ''out of space'' message in the evaluation window, it may be necessary to remove part of the display to free space for new expressions. If the debugger is rereading the disk for each new screen of source, removing several lines of history or evaluation may free enough space for more source buffers, eliminating the extra disk activity.

Press Help <F6> to return to the debugger.

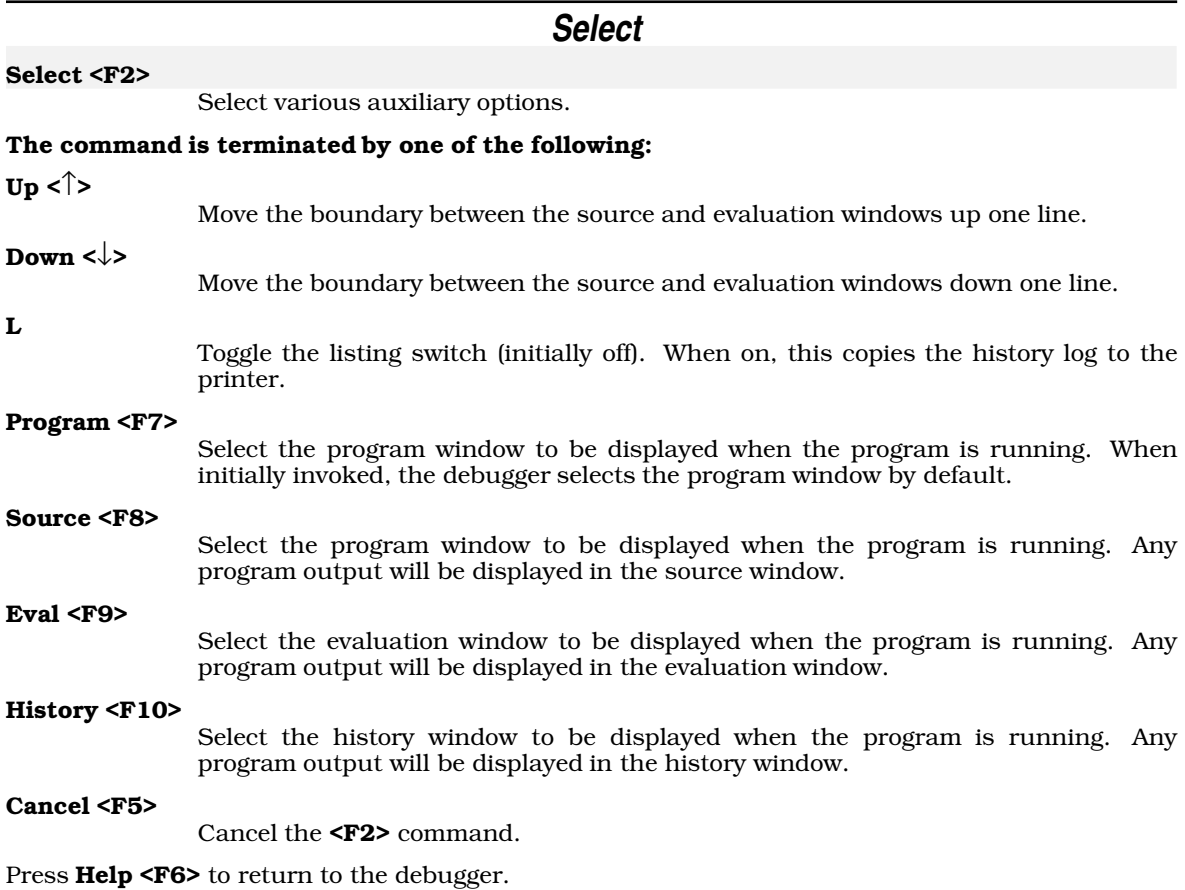

### **History**

#### History log

The history window stores messages about the program being debugged.

These messages begin with csd's sign on banner, the list of source files found in the debug tables, and an announcement that csd has loaded the program for execution.

If the program causes a machine exception, the details are reported. If the program terminates normally, the exit status is reported. If you Run the program after a normal or abnormal termination, the reload for execution is reported. If you **Run** the program to the **End**, Out, or Down, traced statements and changes in the values of traced expressions are logged to the history window as they occur. If csd encounters an error during the session, the details are reported.

You can use the cursor movement and Find commands to examine the history log, and you can Delete lines.

csd automatically discards history, from the beginning, when other commands for memory begin to fail.

Press Help to return to the debugger.

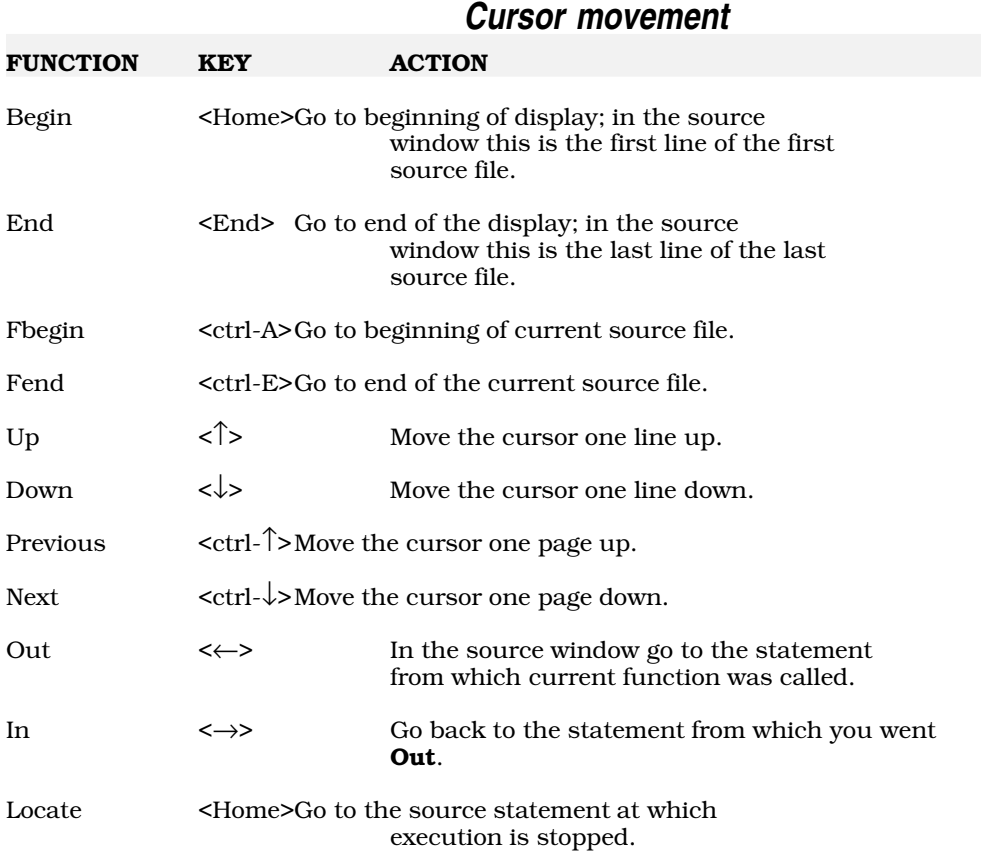

Cursor movement is possible in the source, evaluation, and history windows.

Press **Help** to return to the debugger.

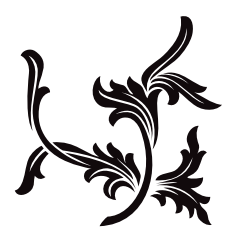